## **Admin Site How do I setup which statistics to track for a division?**

Navigate to setup->statistics & evaluations->division statistics.

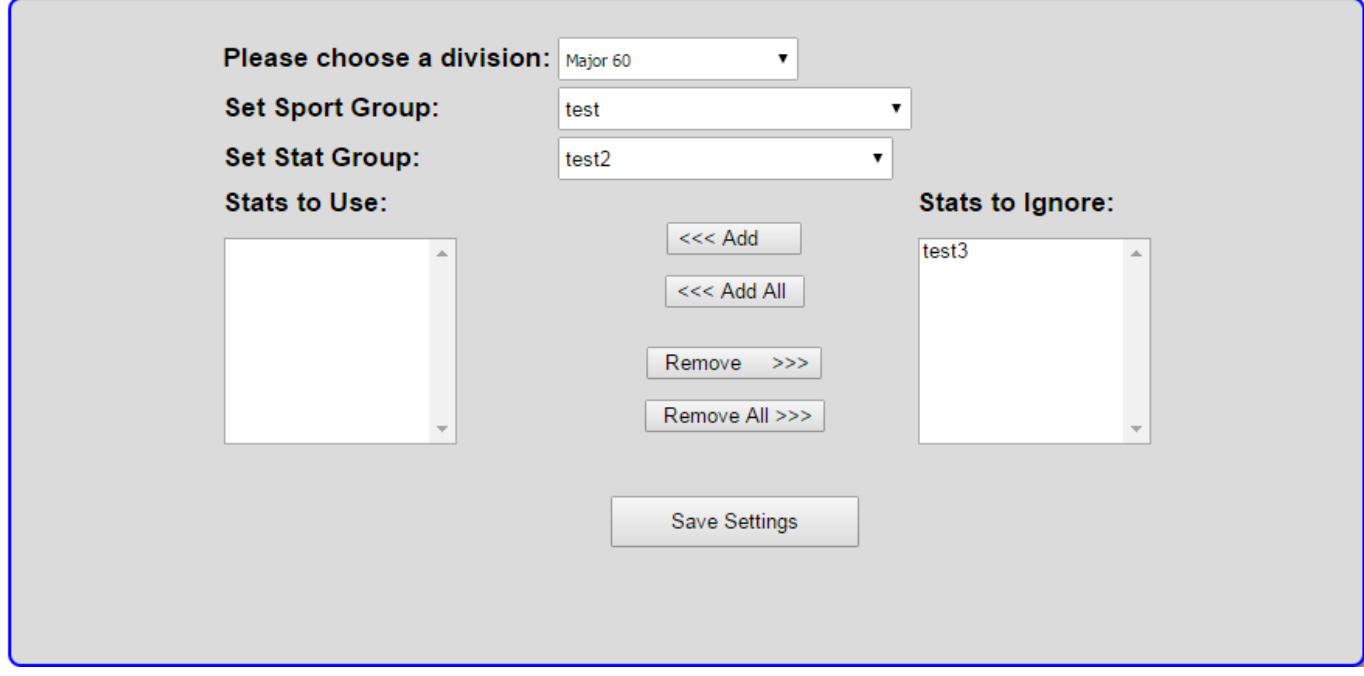

Choose a division to select stats for. Set the sport group for the division. Select a stat group. The stats for the group will either be listed under "Stats to Use" or "Stats to Ignore". You add stats that you want to use by selecting from the ignore box and choosing add or add all. You choose which stats to ignore by selecting from the stats to use list and clicking remove or remove all.

Unique solution ID: #1110 Author: MYL Last update: 2015-12-18 18:40